# Universidad Luterana Salvadoreña

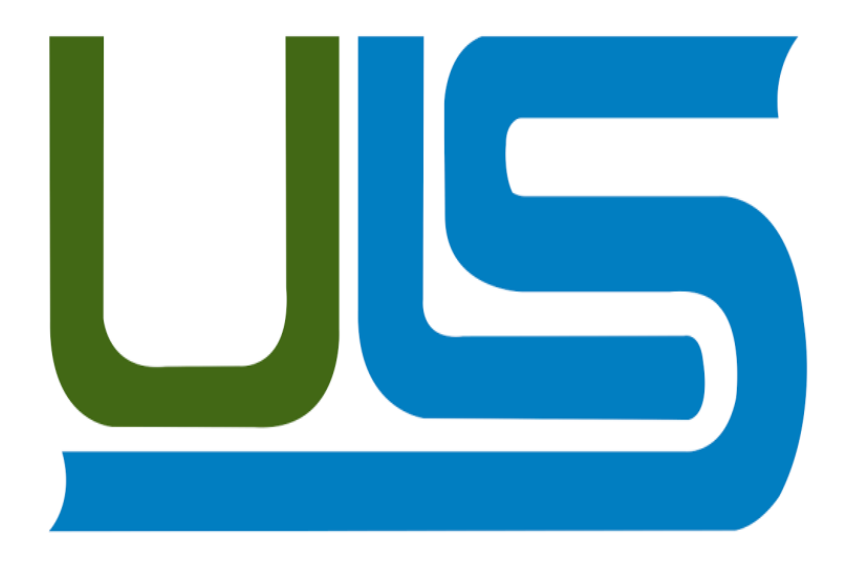

## **Facultad de Ciencias del Hombre y la Naturaleza**

## **SISTEMAS OPERATIVOS DE REDES**

## **CICLO II 2014**

## **Materia:**

Sistemas Operativos de Redes

#### **Tema:**

Sistema de archivo en red

## **Docente:**

Ing. Manuel de Jesús Flores Villatoro

#### **Estudiantes:**

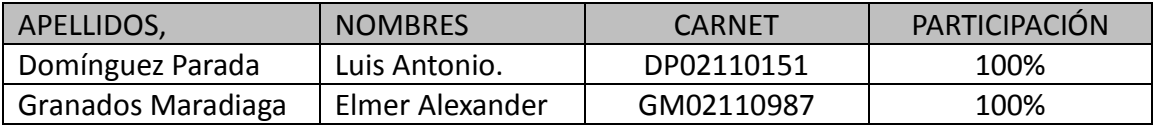

## **INDICE**

# Pagina

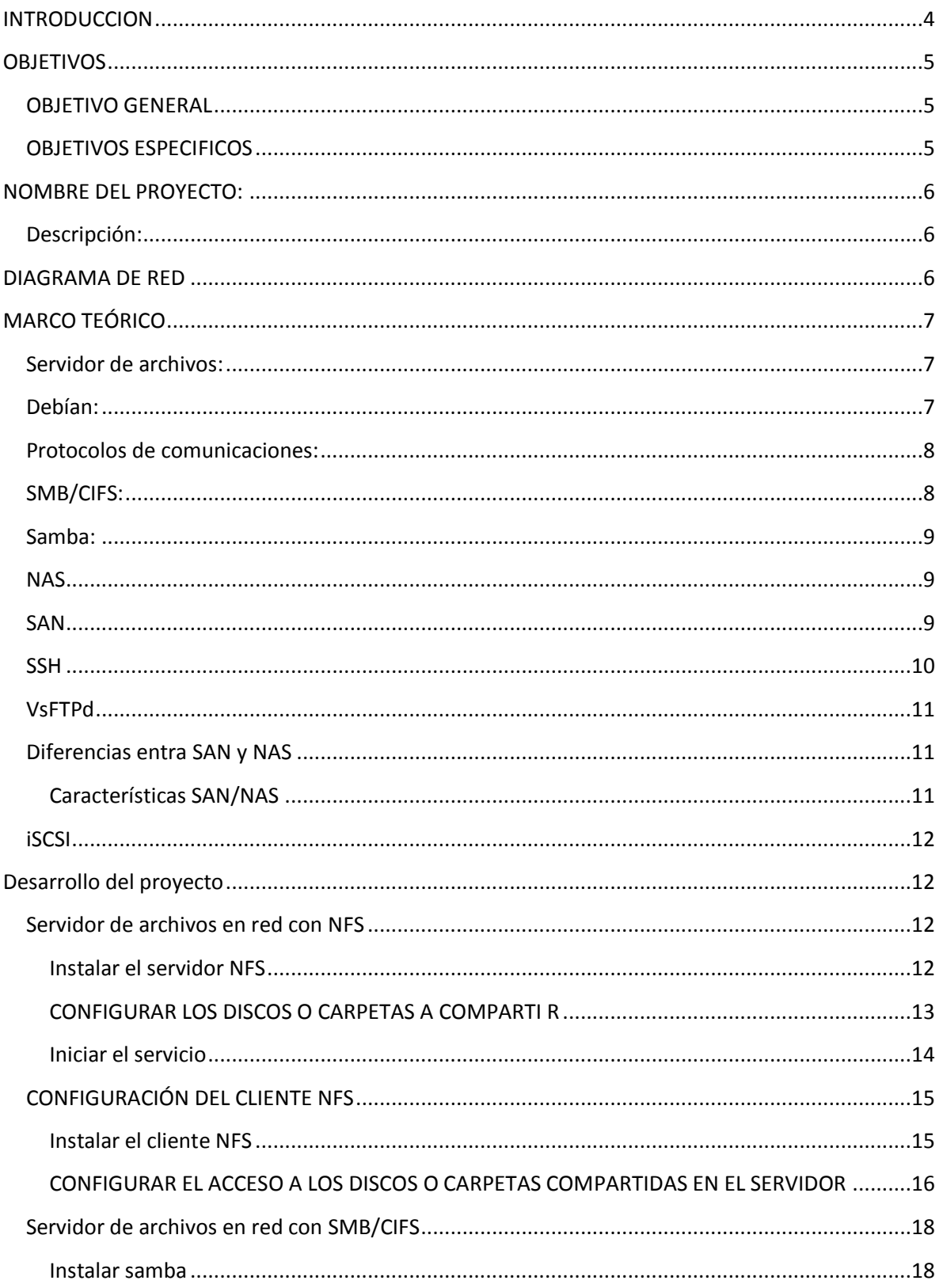

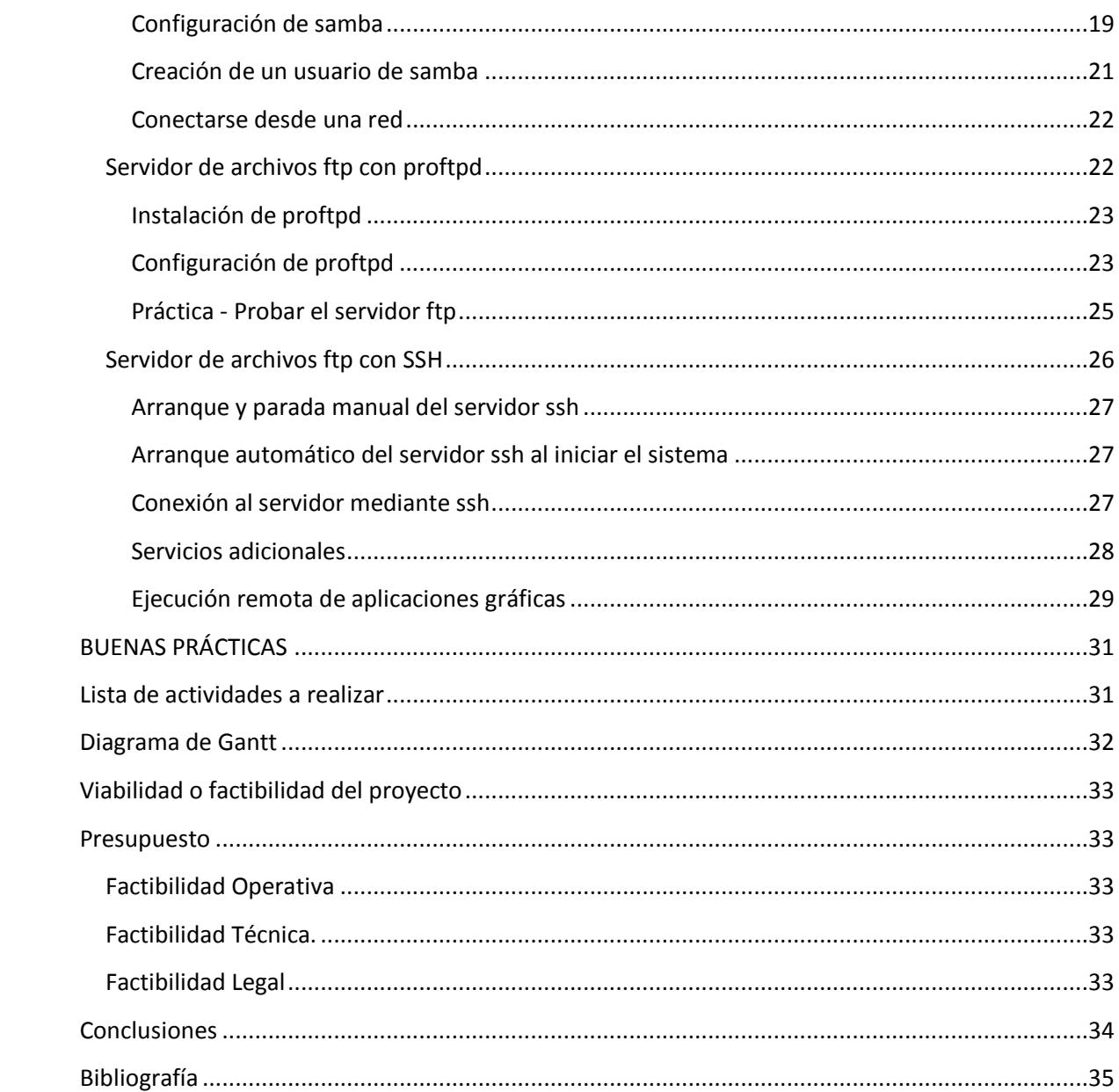

#### <span id="page-3-0"></span>**INTRODUCCION**

Para poder implementar el proyecto debemos estudiar las diferentes formas y protocolos que se utilizan para este fin, en un entorno de aula informática se hace imprescindible disponer de un servicio que permita el acceso seguro a archivos remotos de forma trasparente. Tanto el administrador como los usuarios, en determinadas circunstancias necesitan disponer de esta facilidad de intercambio de información que garantice la seguridad y confidencialidad de la misma.

NFS proporciona este servicio siguiendo la estructura cliente-servidor. El servidor NFS comparte una serie de directorios seleccionados con unas condiciones de seguridad concretas. El cliente NFS, si está autorizado para ello, puede 'montar' dichos directorios en su propio sistema de archivos pudiendo acceder a los archivos como si fueran locales. El montaje lo puede realizar en secuencia de arranque del equipo o cuando lo necesite.

De esta forma administrador y usuarios pueden compartir directorios, con las restricciones adecuadas, y pueden intercambiar archivos dentro de la red de área local configurada en el cómputo 2 de la ULS.

Esta forma de trabajar es válida para entornos Unix/Linux. De momento NFS no permite la interoperabilidad con determinados sistemas de archivos Windows. Para poder trabajar con ciertos sistemas de archivos de red en plataformas mixtas Windows/Linux se ha de utilizar el antiguo protocolo SMB, hoy llamado CIFS.

En la actualidad las versiones de la distribución Ubuntu soportan la conexión con equipos Windows directamente utilizando el protocolo SMB. No requiere prácticamente de ninguna configuración adicional y está disponible en la opción de menú *Lugares > Conectar con el servidor* . Este menú permite seleccionar el *Tipo de servicio > Compartido por Windows* .

## <span id="page-4-0"></span>**OBJETIVOS**

#### <span id="page-4-1"></span>**OBJETIVO GENERAL**

- Implementar un Sistema de archivos en red, que pueda compartir ficheros y archivos entre varios sistemas operativos.

## <span id="page-4-2"></span>**OBJETIVOS ESPECIFICOS**

- Investigar cuales son las herramientas tecnológicas que se implementaran para echar andar el proyecto
- Implementar una red entre Debían y Windows

#### <span id="page-5-0"></span>**NOMBRE DEL PROYECTO:**

"Sistema de archivo en red"

#### <span id="page-5-1"></span>**Descripción:**

Se pretende montar una máquina con Debían Wheezy como sistema operativo y que tenga instalados los protocolos necesarios para usarse como servidor de archivos, para que esta pueda compartir archivos con otras máquinas con diferentes sistemas Operativos ( Ubuntu, Debian, Fedora,Windows, etc), se usara una red con el Grupo de direcciones IP Clase C ya que nuestra red será menor al 254 PC (192.168.0.0/24).

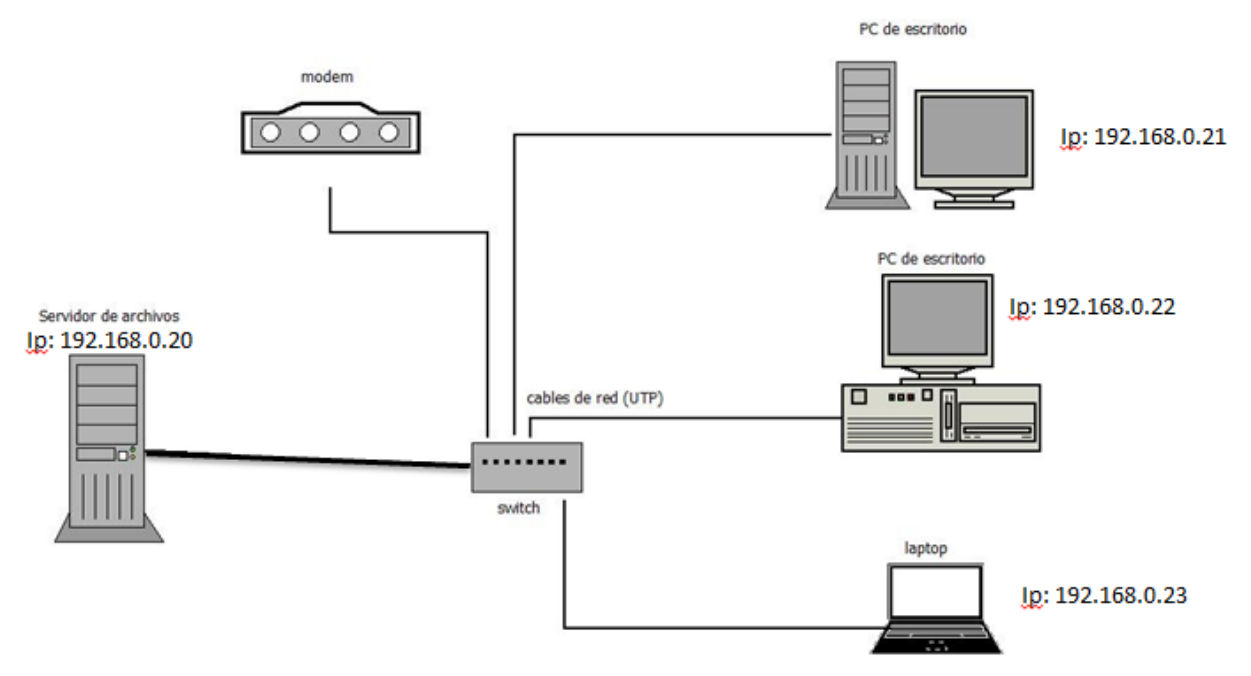

#### <span id="page-5-2"></span>**DIAGRAMA DE RED**

## <span id="page-6-0"></span>**MARCO TEÓRICO**

#### <span id="page-6-1"></span>**Servidor de archivos:**

Un servidor de archivos es un tipo de [servidor](http://es.wikipedia.org/wiki/Servidor) que almacena y distribuye diferentes tipos de [archivos](http://es.wikipedia.org/wiki/Archivo_inform%C3%A1tico) entre los clientes de una [red de ordenadores.](http://es.wikipedia.org/wiki/Red_de_ordenadores) Su función es permitir a otros nodos el acceso remoto a los archivos que almacena o sobre los que tiene acceso.

En principio, cualquier ordenador conectado a una red, dotado del [software](http://es.wikipedia.org/wiki/Software) apropiado, puede funcionar como servidor de archivos.

Desde el punto de vista del [cliente](http://es.wikipedia.org/wiki/Cliente_de_red) de un servidor de archivos, la localización de los archivos compartidos es transparente, es decir, en la práctica no hay diferencias perceptibles si un archivo está almacenado en un servidor de archivos remoto o en el disco de la propia máquina.

Los [protocolos](http://es.wikipedia.org/wiki/Protocolo_%28inform%C3%A1tica%29) que suelen emplearse en las transferencias de los archivos son:

- [FTP](http://es.wikipedia.org/wiki/FTP) [\(multiplataforma\)](http://es.wikipedia.org/wiki/Multiplataforma)
- [SMB/](http://es.wikipedia.org/wiki/SMB)CIFS [\(Windows,](http://es.wikipedia.org/wiki/Windows) [Samba](http://es.wikipedia.org/wiki/Samba_%28software%29) e[n Unix\)](http://es.wikipedia.org/wiki/Unix)
- [NFS](http://es.wikipedia.org/wiki/NFS) [\(Unix\)](http://es.wikipedia.org/wiki/Unix)

## <span id="page-6-2"></span>**Debían:**

Debían GNU/Linux es un sistema operativo [libre,](http://es.wikipedia.org/wiki/Software_libre) desarrollado por más de mil voluntarios alrededor del mundo, que colaboran a través de Internet.

La dedicación de [Debían](http://es.wikipedia.org/wiki/Debian) al [software libre,](http://es.wikipedia.org/wiki/Software_libre) su base de voluntarios, su naturaleza no comercial y su modelo de desarrollo abierto la distingue de otras distribuciones del sistema operativo [GNU.](http://es.wikipedia.org/wiki/GNU) Todos estos aspectos y más se recogen en el llamado [Contrato](http://es.wikipedia.org/wiki/Contrato_Social_de_Debian)  [Social de Debían.](http://es.wikipedia.org/wiki/Contrato_Social_de_Debian)

Nació en el año 1993, de la mano del [proyecto Debían,](http://es.wikipedia.org/wiki/Proyecto_Debian) con la idea de crear un sistema [GNU](http://es.wikipedia.org/wiki/GNU) usando [Linux](http://es.wikipedia.org/wiki/Linux_%28n%C3%BAcleo%29) como núcleo ya que el proyecto Debían, organización responsable de su mantenimiento en la actualidad, también desarrolla sistemas GNU basados en otros núcleos (Debían, Debían [GNU/NetBSD](http://es.wikipedia.org/wiki/Debian_GNU/NetBSD) y Debían [GNU/kFreeBSD\)](http://es.wikipedia.org/wiki/Debian_GNU/kFreeBSD).

Uno de sus principales objetivos es separar en sus versiones el [software libre](http://es.wikipedia.org/wiki/Software_libre) del [software](http://es.wikipedia.org/wiki/Software_no_libre)  [no libre.](http://es.wikipedia.org/wiki/Software_no_libre) El modelo de desarrollo es independiente a [empresas,](http://es.wikipedia.org/wiki/Empresa) creado por los propios usuarios, sin depender de ninguna manera de necesidades comerciales. Debían no vende directamente su [software,](http://es.wikipedia.org/wiki/Software) lo pone a disposición de cualquiera en [Internet,](http://es.wikipedia.org/wiki/Internet) aunque sí permite a personas o empresas distribuir comercialmente este [software](http://es.wikipedia.org/wiki/Software) mientras se respete su [licencia.](http://es.wikipedia.org/wiki/Licencia_de_software)

#### <span id="page-7-0"></span>**Protocolos de comunicaciones:**

En [informática](http://es.wikipedia.org/wiki/Inform%C3%A1tica) y [telecomunicación,](http://es.wikipedia.org/wiki/Telecomunicaci%C3%B3n) un protocolo de comunicaciones es un conjunto de reglas y normas que permiten que dos o más entidades de un [sistema de comunicación](http://es.wikipedia.org/wiki/Telecomunicaci%C3%B3n#Sistema_de_comunicaci.C3.B3n) se comuniquen entre ellos para transmitir [información](http://es.wikipedia.org/wiki/Informaci%C3%B3n) por medio de cualquier tipo de variación de una [magnitud física.](http://es.wikipedia.org/wiki/Magnitud_f%C3%ADsica) Se trata de las reglas o el estándar que define la [sintaxis,](http://es.wikipedia.org/wiki/Sintaxis) [semántica](http://es.wikipedia.org/wiki/Sem%C3%A1ntica) y [sincronización](http://es.wikipedia.org/wiki/Sincronizaci%C3%B3n) de la [comunicación,](http://es.wikipedia.org/wiki/Comunicaci%C3%B3n) así como posibles [métodos de](http://es.wikipedia.org/wiki/C%C3%B3digos_detectores_y_correctores_de_error)  [recuperación de errores.](http://es.wikipedia.org/wiki/C%C3%B3digos_detectores_y_correctores_de_error) Los protocolos pueden ser implementados por [hardware,](http://es.wikipedia.org/wiki/Hardware) [software,](http://es.wikipedia.org/wiki/Software) o una combinación de ambos. $1$ 

Por ejemplo, el [protocolo sobre palomas mensajeras](http://es.wikipedia.org/wiki/IP_sobre_palomas_mensajeras) permite definir la forma en la que una [paloma mensajera](http://es.wikipedia.org/wiki/Paloma_mensajera) transmite información de una ubicación a otra, definiendo todos los aspectos que intervienen en la comunicación: tipo de [paloma,](http://es.wikipedia.org/wiki/Paloma) [cifrado](http://es.wikipedia.org/wiki/Cifrado_%28criptograf%C3%ADa%29) del mensaje, tiempos de espera antes de dar la paloma por 'perdida'... y cualquier regla que ordene y mejore la comunicación.

## <span id="page-7-1"></span>**SMB/CIFS:**

Server Message Block o SMB es un [Protocolo de red](http://es.wikipedia.org/wiki/Protocolos_de_red) (que pertenece a la capa de aplicación en el [modelo OSI\)](http://es.wikipedia.org/wiki/Modelo_OSI) que permite compartir [archivos](http://es.wikipedia.org/wiki/Archivo_inform%C3%A1tico) e [impresoras](http://es.wikipedia.org/wiki/Impresora) (entre otras cosas) entre nodos de una red. Es utilizado principalmente en ordenadores con [Microsoft](http://es.wikipedia.org/wiki/Microsoft_Windows)  [Windows](http://es.wikipedia.org/wiki/Microsoft_Windows) y DOS.

Los servicios de impresión y el SMB para compartir archivos se han transformado en el pilar de las redes de Microsoft, Con la presentación de la Serie Windows 2000 del software, Microsoft cambió la estructura incremento continuo para el uso del SMB. En versiones anteriores de los productos de Microsoft, los servicios de SMB utilizaron un protocolo que no es TCP/IP para implementar la resolución de nombres de dominio. Comenzando con Windows 2000, todos los productos subsiguientes de Microsoft utilizan denominación DNS. Esto permite a los protocolos TCP/IP admitir directamente el compartir recursos SMB.

SMB fue originalmente inventado por [IBM,](http://es.wikipedia.org/wiki/IBM) pero la versión más común hoy en día es la modificada ampliamente por [Microsoft.](http://es.wikipedia.org/wiki/Microsoft) Microsoft renombró SMB a Common Internet File System (CIFS) en 1998 y añadió más características, que incluyen soporte para [enlaces](http://es.wikipedia.org/wiki/Enlace_simb%C3%B3lico)  [simbólicos,](http://es.wikipedia.org/wiki/Enlace_simb%C3%B3lico) [enlaces duros](http://es.wikipedia.org/wiki/Enlace_duro) (*hard links*), y mayores tamaños de archivo.

Hay características en la implementación de SMB de Microsoft que no son parte del protocolo SMB original.

También existe [Samba,](http://es.wikipedia.org/wiki/Samba_%28programa%29) que es una implementación [libre](http://es.wikipedia.org/wiki/Software_libre) del protocolo SMB con las extensiones de Microsoft. Funciona sobre sistemas operativos [GNU/Linux](http://es.wikipedia.org/wiki/GNU/Linux) y en otros [UNIX.](http://es.wikipedia.org/wiki/UNIX)

## <span id="page-8-0"></span>**Samba:**

Samba es una implementación libre del [protocolo](http://es.wikipedia.org/wiki/Protocolo_%28inform%C3%A1tica%29) de archivos compartidos de [Microsoft](http://es.wikipedia.org/wiki/Microsoft_Windows)  [Windows](http://es.wikipedia.org/wiki/Microsoft_Windows) (antiguamente llamado [SMB,](http://es.wikipedia.org/wiki/SMB) renombrado recientemente a CIFS) para sistemas de tipo [UNIX.](http://es.wikipedia.org/wiki/UNIX) De esta forma, es posible que computadoras con [GNU/Linux,](http://es.wikipedia.org/wiki/GNU/Linux) [Mac OS X](http://es.wikipedia.org/wiki/Mac_OS_X) o [Unix](http://es.wikipedia.org/wiki/Unix) en general se vean como servidores o actúen como clientes en redes de Windows. Samba también permite validar usuarios haciendo de Controlador Principal de Dominio [\(PDC\)](http://es.wikipedia.org/w/index.php?title=PDC_%28inform%C3%A1tica%29&action=edit&redlink=1), como miembro de dominio e incluso como un dominio [Active Directory](http://es.wikipedia.org/wiki/Active_Directory) para redes basadas en Windows; aparte de ser capaz de servir colas de impresión, directorios compartidos y autentificar con su propio archivo de usuarios.

Entre los sistemas tipo Unix en los que se puede ejecutar Samba, están las distribuciones GNU/Linux, Solaris y las diferentes variantes [BSD](http://es.wikipedia.org/wiki/BSD) entre las que podemos encontrar el Mac OS X Server de [Apple.](http://es.wikipedia.org/wiki/Apple_Computer)

## <span id="page-8-1"></span>**NAS**

NAS, **Servidor de Acceso a la Red** (Network Access Server, por sus siglas en inglés) es un punto de entrada que permite a los usuarios o clientes acceder a una red.

Un NAS está destinado a actuar como una puerta de entrada para proteger el acceso a un recurso protegido, como puede ser una red telefónica, una impresora, o la salida directa a Internet.

El cliente se conecta al NAS. El NAS a su vez se conecta con otro recurso, preguntándole si las credenciales suministradas por el cliente son válidas. Basado en la respuesta, el NAS permite o impide el acceso a los recursos protegidos.

El NAS no contiene información acerca de qué clientes pueden conectarse o qué credenciales son válidas. Todos los NAS envían las credenciales suministradas por el cliente a un recurso que sabrá cómo procesar dichas credenciales.

## <span id="page-8-2"></span>**SAN**

Una **red de área de almacenamiento**, en inglés **SAN** (*Storage Area Network*), es una red de almacenamiento integral. Se trata de una arquitectura completa que agrupa los siguientes elementos:

- Una red de alta velocidad de canal de fibra o iSCSI.
- Un equipo de interconexión dedicado (conmutadores, puentes, etc).
- Elementos de almacenamiento de red (discos duros).

Una SAN es una red dedicada al almacenamiento que está conectada a las redes de comunicación de una compañía. Además de contar con interfaces de red tradicionales, los equipos con acceso a la SAN tienen una interfaz de red específica que se conecta a la SAN.

El rendimiento de la SAN está directamente relacionado con el tipo de red que se utiliza. En el caso de una red de canal de fibra, el ancho de banda es de aproximadamente 100 megabytes/segundo (1.000 megabits/segundo) y se puede extender aumentando la cantidad de conexiones de acceso.

La capacidad de una SAN se puede extender de manera casi ilimitada y puede alcanzar cientos y hasta miles de terabytes.

Una SAN permite compartir datos entre varios equipos de la red sin afectar el rendimiento porque el tráfico de SAN está totalmente separado del tráfico de usuario. Son los servidores de aplicaciones que funcionan como una interfaz entre la red de datos (generalmente un canal de fibra) y la red de usuario (por lo general Ethernet).

Por otra parte, una SAN es mucho más costosa que una NAS ya que la primera es una arquitectura completa que utiliza una tecnología que todavía es muy cara. Normalmente, cuando una compañía estima el TCO (Coste total de propiedad) con respecto al coste por byte, el coste se puede justificar con más facilidad.

Además es una red concebida para conectar servidores, matrices (arrays) de discos y librerías de soporte. Principalmente, está basada en tecnología [fibre channel](http://es.wikipedia.org/wiki/Fibre_channel) y más recientemente en [iSCSI.](http://es.wikipedia.org/wiki/ISCSI) Su función es la de conectar de manera rápida, segura y fiable los distintos elementos que la conforman.

## <span id="page-9-0"></span>**SSH**

**SSH** (Secure Shell, en español: intérprete de órdenes segura) es el nombre de un [protocolo](http://es.wikipedia.org/wiki/Protocolo_%28inform%C3%A1tica%29) y del [programa](http://es.wikipedia.org/wiki/Programa_%28computaci%C3%B3n%29) que lo implementa, y sirve para [acceder a máquinas remotas](http://es.wikipedia.org/wiki/Administraci%C3%B3n_remota) a través de una red. Permite manejar por completo la [computadora](http://es.wikipedia.org/wiki/Computadora) mediante un [intérprete](http://es.wikipedia.org/wiki/Int%C3%A9rprete_de_comandos)  [de comandos,](http://es.wikipedia.org/wiki/Int%C3%A9rprete_de_comandos) y también puede redirigir el tráfico de [X](http://es.wikipedia.org/wiki/X_Window_System) para poder ejecutar programas gráficos si tenemos ejecutando un [Servidor X](http://es.wikipedia.org/wiki/X_Window_System) (en sistemas [Unix](http://es.wikipedia.org/wiki/Unix) y [Windows\)](http://es.wikipedia.org/wiki/Windows).

Además de la conexión a otros dispositivos, SSH nos permite copiar datos de forma segura (tanto archivos sueltos como simular sesiones [FTP](http://es.wikipedia.org/wiki/File_Transfer_Protocol) cifradas), gestionar [claves RSA](http://es.wikipedia.org/wiki/Claves_RSA) para no escribir claves al conectar a los dispositivos y pasar los datos de cualquier otra aplicación por un canal seguro [tunelizado](http://es.wikipedia.org/wiki/Protocolo_tunelizado) mediante SSH.

## <span id="page-10-0"></span>**VsFTPd**

vsftpd, (o demonio FTP muy seguro), es un [FTP](http://translate.googleusercontent.com/translate_c?depth=1&hl=es&prev=search&rurl=translate.google.com.gt&sl=en&u=http://en.wikipedia.org/wiki/File_Transfer_Protocol&usg=ALkJrhhiXsARBorKGCYN74bEPkbnVb1ALA) servidor para [Unix](http://translate.googleusercontent.com/translate_c?depth=1&hl=es&prev=search&rurl=translate.google.com.gt&sl=en&u=http://en.wikipedia.org/wiki/Unix-like&usg=ALkJrhhfv7ZGYDA2Rr8oKUE5dbjBlo2jng) sistemas, incluyendo [Linux](http://translate.googleusercontent.com/translate_c?depth=1&hl=es&prev=search&rurl=translate.google.com.gt&sl=en&u=http://en.wikipedia.org/wiki/Linux&usg=ALkJrhg1j5OxAdW__8xjymZtovdRUX8kFQ) . Está licenciado bajo la [GNU General Public License](http://translate.googleusercontent.com/translate_c?depth=1&hl=es&prev=search&rurl=translate.google.com.gt&sl=en&u=http://en.wikipedia.org/wiki/GNU_General_Public_License&usg=ALkJrhiXXDwPa-cFWXNkB88SLeUQQrvqbA) . Es compatible co[n IPv6](http://translate.googleusercontent.com/translate_c?depth=1&hl=es&prev=search&rurl=translate.google.com.gt&sl=en&u=http://en.wikipedia.org/wiki/IPv6&usg=ALkJrhh9uwzyL-dgThYNOtWR-HKUB0_feQ) y [SSL](http://translate.googleusercontent.com/translate_c?depth=1&hl=es&prev=search&rurl=translate.google.com.gt&sl=en&u=http://en.wikipedia.org/wiki/Transport_Layer_Security&usg=ALkJrhiTzOQQHRWLxE4i1npXmhFVDcQR1g) .

vsftpd apoya explícita (desde 2.0.0) e implícita (desde 2.1.0) [FTPS](http://translate.googleusercontent.com/translate_c?depth=1&hl=es&prev=search&rurl=translate.google.com.gt&sl=en&u=http://en.wikipedia.org/wiki/FTPS&usg=ALkJrhh9HaqtfM_uxqzKEmBCPNUG0-axeg) .

*vsftpd* es el servidor FTP de forma predeterminada en el [Ubuntu](http://translate.googleusercontent.com/translate_c?depth=1&hl=es&prev=search&rurl=translate.google.com.gt&sl=en&u=http://en.wikipedia.org/wiki/Ubuntu_%28operating_system%29&usg=ALkJrhhemqreYXvm4Znu8yMlNspMPflyAQ) [, CentOS](http://translate.googleusercontent.com/translate_c?depth=1&hl=es&prev=search&rurl=translate.google.com.gt&sl=en&u=http://en.wikipedia.org/wiki/CentOS&usg=ALkJrhhqGQa-DeZCKjG84waTkAsqWsmMIA) , [Fedora](http://translate.googleusercontent.com/translate_c?depth=1&hl=es&prev=search&rurl=translate.google.com.gt&sl=en&u=http://en.wikipedia.org/wiki/Fedora_%28operating_system%29&usg=ALkJrhgGXLQ1acWsbj3y9Zy60hl7-RDI4w) , [NimbleX](http://translate.googleusercontent.com/translate_c?depth=1&hl=es&prev=search&rurl=translate.google.com.gt&sl=en&u=http://en.wikipedia.org/wiki/NimbleX&usg=ALkJrhg9IlIe5LK2SYWR7i2megyVwzL2qQ) , [Slackware](http://translate.googleusercontent.com/translate_c?depth=1&hl=es&prev=search&rurl=translate.google.com.gt&sl=en&u=http://en.wikipedia.org/wiki/Slackware&usg=ALkJrhhHBFtKngzESrzum2Sv-oUO4bBYyg) [y RHEL](http://translate.googleusercontent.com/translate_c?depth=1&hl=es&prev=search&rurl=translate.google.com.gt&sl=en&u=http://en.wikipedia.org/wiki/RHEL&usg=ALkJrhh12cqqHI1HT0NfQEVIX9WNkQHUlg) [Linux](http://translate.googleusercontent.com/translate_c?depth=1&hl=es&prev=search&rurl=translate.google.com.gt&sl=en&u=http://en.wikipedia.org/wiki/Linux&usg=ALkJrhg1j5OxAdW__8xjymZtovdRUX8kFQ) distribuciones.

En comparación con otro software de servidor FTP vsftpd se construye para ser especialmente eficaz y muy seguro.

## <span id="page-10-1"></span>**Diferencias entra SAN y NAS**

La mayor diferencia entre el **SAN** y el **NAS** es que el primero está conectado a los servidores mediante redes de altísima velocidad (normalmente canales de fibra) y el segundo está conectado a la red local, donde su desempeño depende de la velocidad de la misma.

En una **SAN** la información se almacena en la red **SAN**, y en el modelo **NAS** los clientes tienen que solicitar los archivos a los servidores para que éstos se los suministren.

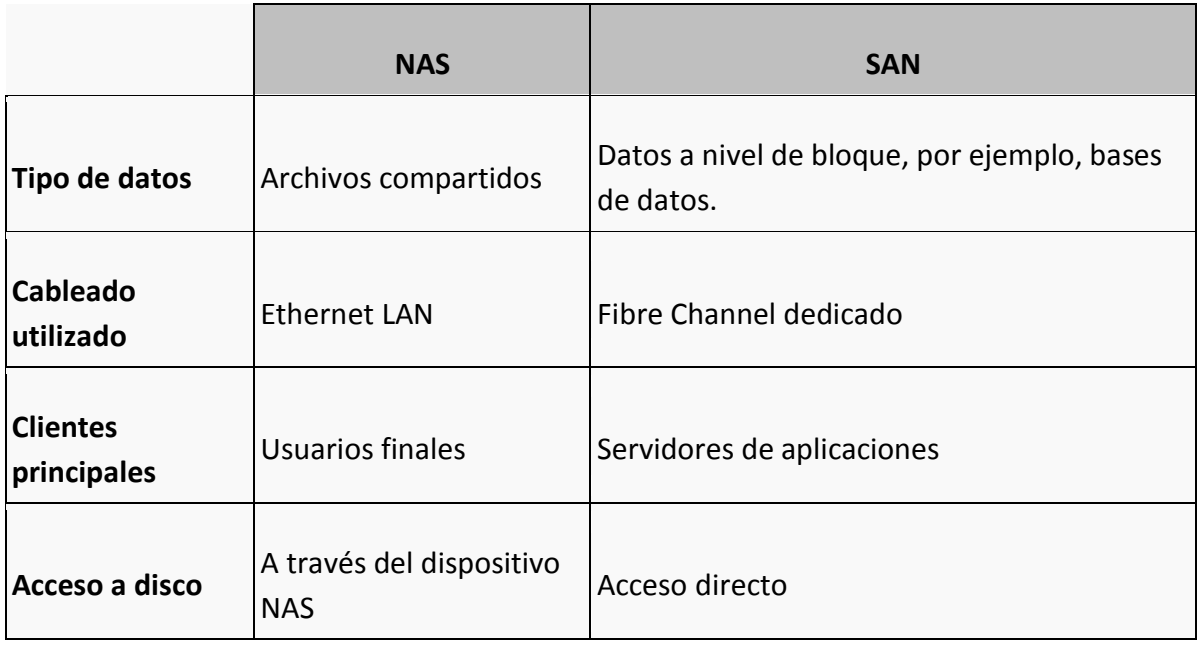

## <span id="page-10-2"></span>**Características SAN/NAS**

#### <span id="page-11-0"></span>**iSCSI**

iSCSI (Abreviatura de *Internet SCSI*) es un estándar que permite el uso del [protocolo](http://es.wikipedia.org/wiki/Protocolo_%28inform%C3%A1tica%29) [SCSI](http://es.wikipedia.org/wiki/SCSI) sobre redes [TCP/IP.](http://es.wikipedia.org/wiki/TCP/IP) iSCSI es un protocolo de la capa de transporte definido en las especificaciones SCSI-3. Otros protocolos en la capa de transporte son [SCSI Parallel](http://es.wikipedia.org/w/index.php?title=SCSI_Parallel_Interface&action=edit&redlink=1)  [Interface](http://es.wikipedia.org/w/index.php?title=SCSI_Parallel_Interface&action=edit&redlink=1) y [canal de fibra.](http://es.wikipedia.org/wiki/Canal_de_fibra)

La adopción del iSCSI en entornos de producción corporativos se ha acelerado en estos momentos gracias al aumento del [Gigabit Ethernet.](http://es.wikipedia.org/wiki/Gigabit_Ethernet) La fabricación de almacenamientos basados en iSCSI [\(red de área de almacenamiento\)](http://es.wikipedia.org/wiki/Red_de_%C3%A1rea_de_almacenamiento) es menos costosa y está resultando una alternativa a las soluciones SAN basadas en Canal de fibra.

# <span id="page-11-1"></span>**Desarrollo del proyecto**

<span id="page-11-2"></span>**Servidor de archivos en red con NFS**

#### <span id="page-11-3"></span>**Instalar el servidor NFS**

dese una terminal nos logeamos como usuario root, instalamos los siguientes paquetes: nfs-kernel-server y nfs-common

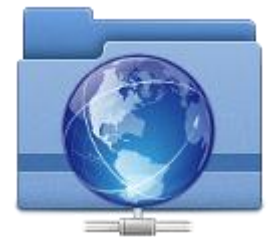

Servidor nfs

aptitude install nfs-kernel-server aptitude install nfs-common

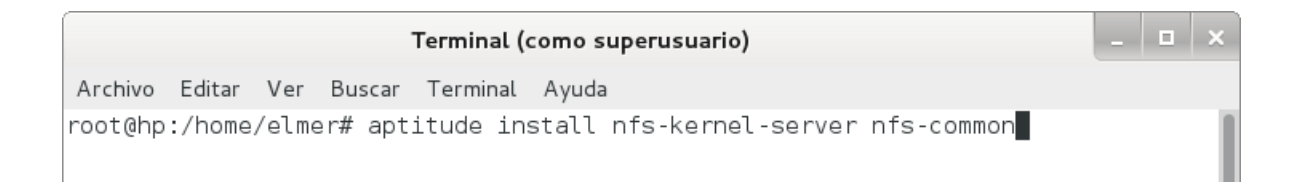

 $\begin{array}{c|c|c|c|c|c} \hline \rule{0pt}{16pt} & \rule{0pt}{16pt} \quad & \rule{0pt}{16pt} \end{array} \begin{array}{c|c|c|c} \hline \rule{0pt}{16pt} & \rule{0pt}{16pt} & \rule{0pt}{16pt} \end{array} \begin{array}{c|c|c|c} \hline \rule{0pt}{16pt} & \rule{0pt}{16pt} & \rule{0pt}{16pt} & \rule{0pt}{16pt} \end{array}$ Terminal (como superusuario) Archivo Editar Ver Buscar Terminal Ayuda Desempaquetando nfs-kernel-server (de .../nfs-kernel-server 1%3a1.2.6-4 i386.deb  $\mathcal{L}$ ... Procesando disparadores para man-db ... Configurando nfs-common  $(1:1.2.6-4)$  ... [ ok ] Stopping NFS common utilities: idmapd statd. [ ok ] Starting NFS common utilities: statd idmapd. Configurando nfs-kernel-server (1:1.2.6-4) ... [ ok ] Stopping NFS kernel daemon: mountd nfsd. [ ok ] Unexporting directories for NFS kernel daemon.... [....] Exporting directories for NFS kernel daemon...exportfs: /etc/exports [2]: Neither 'subtree\_check' or 'no\_subtree\_check' specified for export "192.168.0.2 00/24:/var/red/nfs". Assuming default behaviour ('no subtree check'). NOTE: this default has changed since nfs-utils version  $1.0.x$ exportfs: /etc/exports [3]: Neither 'subtree check' or 'no subtree check' specif ied for export "192.168.0.200/24:/home/elmer". Assuming default behaviour ('no\_subtree\_check'). NOTE: this default has changed since  $nis$ -utils version  $1.0.x$ . ok [ ok ] Starting NFS kernel daemon: nfsd mountd. root@hp:/home/elmer# |

nfs-common contiene los programas necesarios para utilizar el servicio NFS tanto en el

cliente como en el servidor (lockd, statd, showmount, y nfsstat).

nfs-kernel-server contiene el soporte necesario en el kernel linux para poder usar el servidor NFS.

## <span id="page-12-0"></span>**CONFIGURAR LOS DISCOS O CARPETAS A COMPARTI R**

Para poder configurar los recursos compartidos (discos duros o carpetas) en el servidor NFS hay que tener permisos de administrador (root) y editar el fichero /etc/exports

Cada linea del fichero /etc/exports hace referencia a un recurso compartido y la sintaxis es la siguiente:

## ruta de recurso compartido hosts clientes permisos

- ruta de recurso compartido es la ruta local absoluta del recurso que se comparte.
- hosts clientes IP del equipo al que le permitimos acceder al recurso compartido. Si tenemos un servidor DNS que nos resuelva los nombres de las máquinas locales podemos

usar dichos nombres en vez de la dirección IP

- permisos Controlan el acceso al recurso compartido.

#### Ejemplo de /etc/export:

/home/usuario/datos 192.168.0.200/255.255.255.0 (ro) /home/usuario/datos 192.168.0.200/255.255.255.0 (rw) /home/usuario/datos servidorweb (rw)

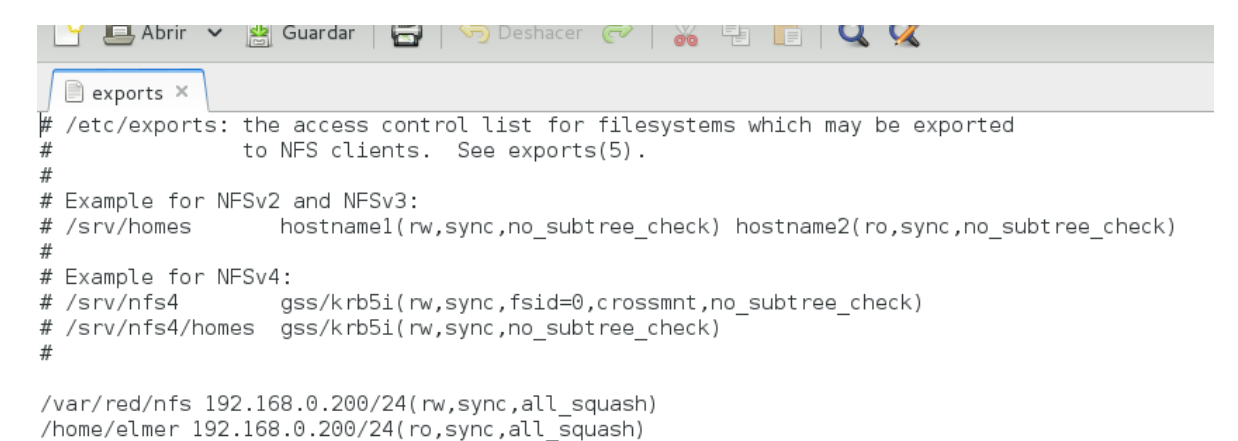

Si los clientes fuesen todos los usuarios de una red, pondríamos la red a la que pertenecen, junto con la mascara de red (192.168.1.0/255.255.255.0). Si fuesen todos los usuarios de todas las redes de nuestra de nuestra empresa pondríamos el asterisco (\*)

#### <span id="page-13-0"></span>**Iniciar el servicio**

Una vez instalado y configurado nfs tendremos que ponerlos en marcha, o bien tendremos que reniciarlo si hemos realizado algún cambio en el fichero de configuración /etc/exports, para ello usamos el siguiente comando con derechos de administrador.

#### # **/etc/init.d/nfs-kernel-server start**

#### **Comprobar los directorios exportados con showmount**

Una vez configurado y arrancado el servidor nfs, podemos usar el siguiente comando para constatar que el servidor funciona perfectamente y ver los directorios que estamos exportando a los demás usuarios. Para ello usamos el siguiente comando con derechos de administrador.

#### # **showmount --exports localhost**

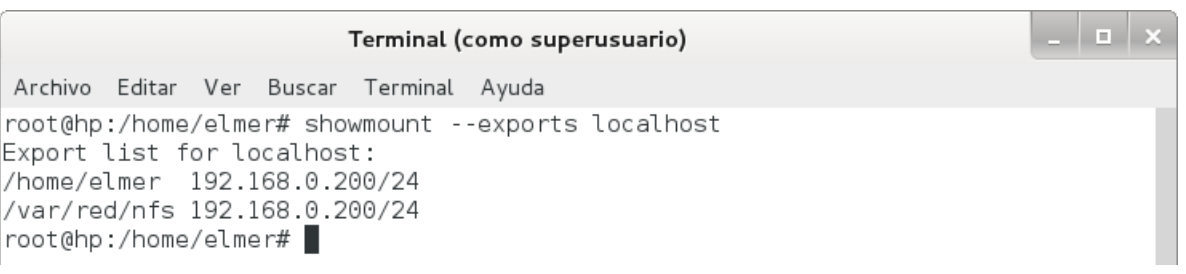

**Observación**: showmount muestra información de un servidor NFS: directorios que exporta, directorios montados por algún cliente y clientes que montan los directorios Podemos ver las estadísticas del servidor NFS con nfsstat

## <span id="page-14-0"></span>**CONFIGURACIÓN DEL CLIENTE NFS**

El ordenador cliente montará la unidad de red compartida por el servidor y el usuario lo tratará como si fuera un directorio o un dispositivo local. A este servicio en GNU/Linux se llama "sistema de ficheros de red o sistema de ficheros distribuidos"

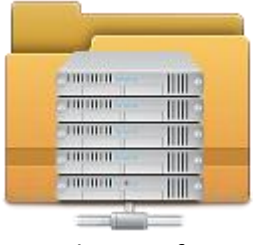

Cliente nfs

## <span id="page-14-1"></span>**Instalar el cliente NFS**

Como siempre hacemos en este blog y con la ayuda del programa synaptic, instalamos el siguiente paquete: **nfs-common**

# aptitude install **nfs-common**

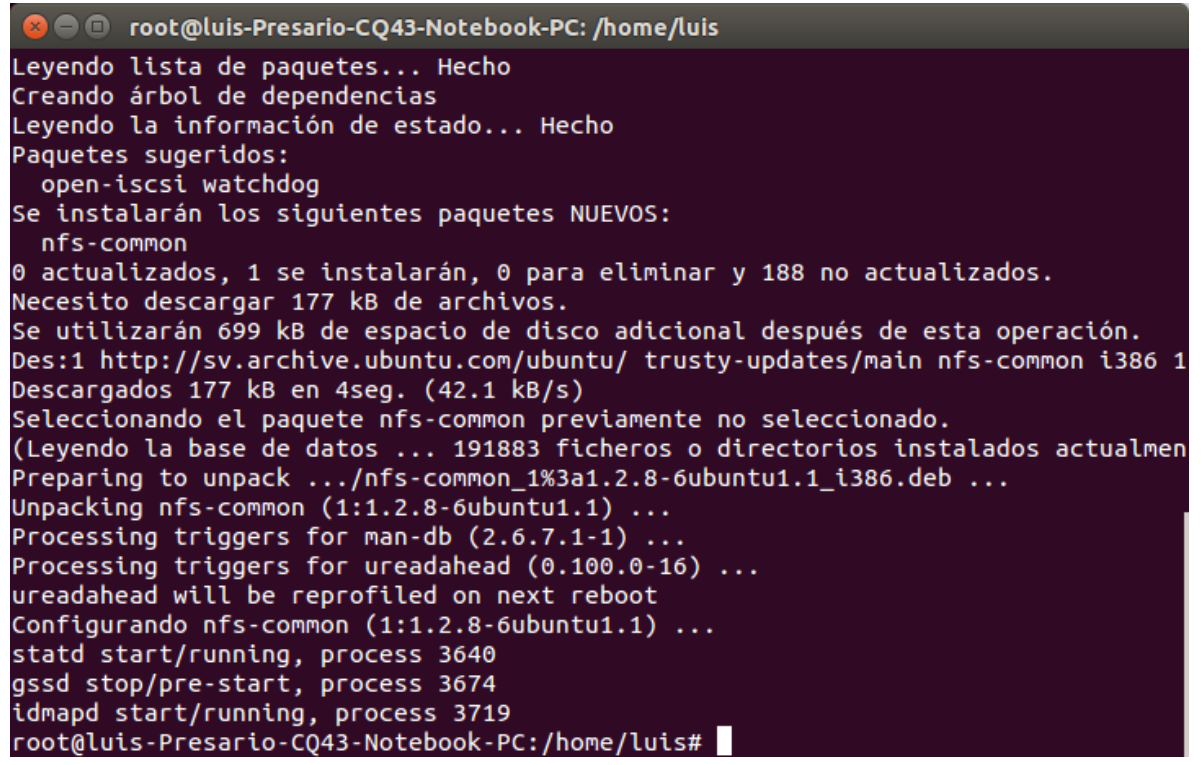

**nfs-common** contiene los programas necesarios para utilizar el servicio NFS en el cliente (lockd, statd, showmount, y nfsstat).

#### <span id="page-15-0"></span>**CONFIGURAR EL ACCESO A LOS DISCOS O CARPETAS COMPARTIDAS EN EL SERVIDOR**

Ahora debemos montar uno o varios directorios compartidos del ordenador servidor. Como usuario administrador (root), desde el ordenador cliente, ejecutamos el comando **showmount** con el parámetro **-e** seguido de la dirección **ip del servidor** para consultar los volúmenes exportados por el servidor NFS.

showmount -e 192.168.0.200

```
C \blacksquare root@luis-Presario-CO43-Notebook-PC: /home/luis
root@luis-Presario-CQ43-Notebook-PC:/home/luis# showmount -e 192.168.0.200
Export list for 192.168.0.200:
/home/elmer 192.168.0.200/24
/var/red/nfs 192.168.0.200/24
root@luis-Presario-CQ43-Notebook-PC:/home/luis#
```
el comando para montar el volumen exportado en el servidor es **mount** con el parámetro **-t nfs** y su sintaxis es la siguiente:

mount -t nfs ruta unidad a montar carpeta destino

Ejemplo de uso de mount (IP del servidor NFS 192.168.1.6): mount -t nfs 192.168.0.200:/home/elmer/datos /home/datos

Para configurar permanentemente el directorio remoto (volumen exportado), editamos el archivo **/etc/fstab**

Ejemplo de entrada en fstab:

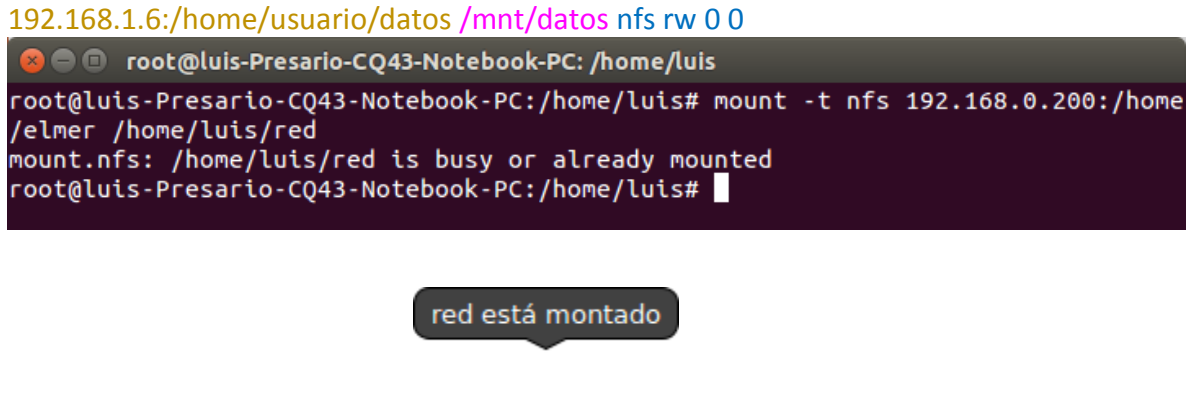

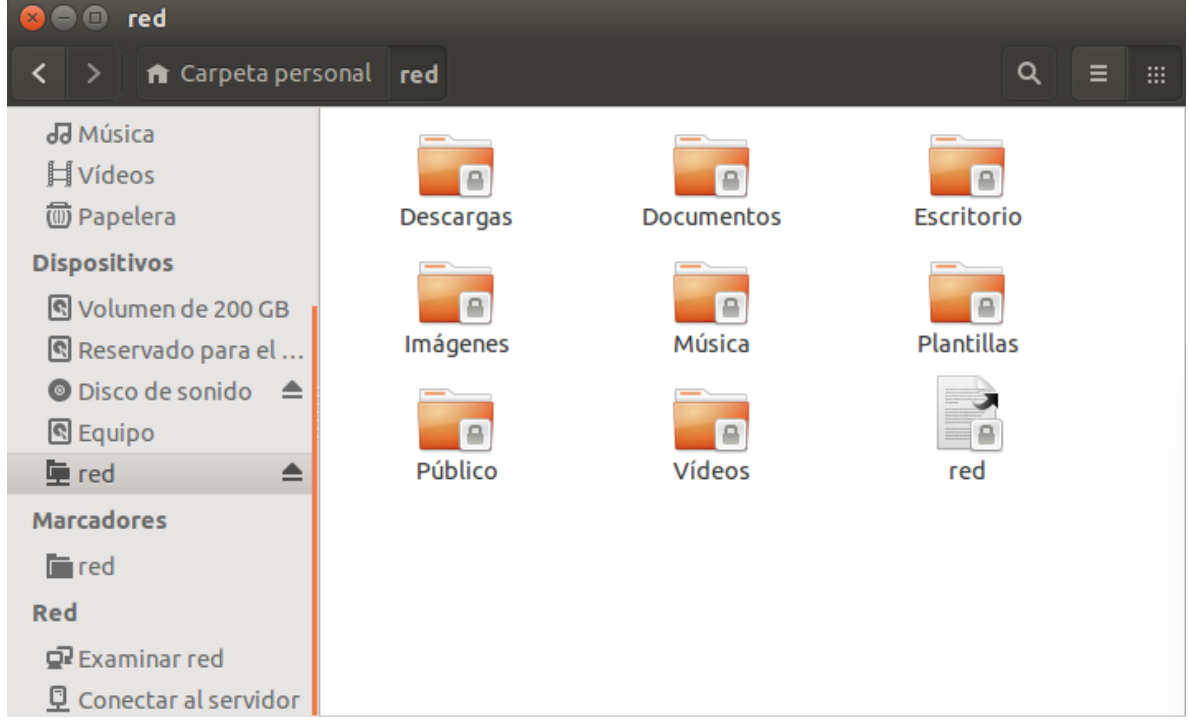

Reiniciamos el sistema y verifique que el directorio remoto montó exitosamente.

Automount se usa frecuentemente con NFS

## <span id="page-17-0"></span>**Servidor de archivos en red con SMB/CIFS**

## <span id="page-17-1"></span>**Instalar samba**

Instalaremos los paquetes necesarios para disfrutar del servicio. Para ello ejecutaremos como usuario root:

## # aptitude install samba samba-common smbclient samba-doc smbfs

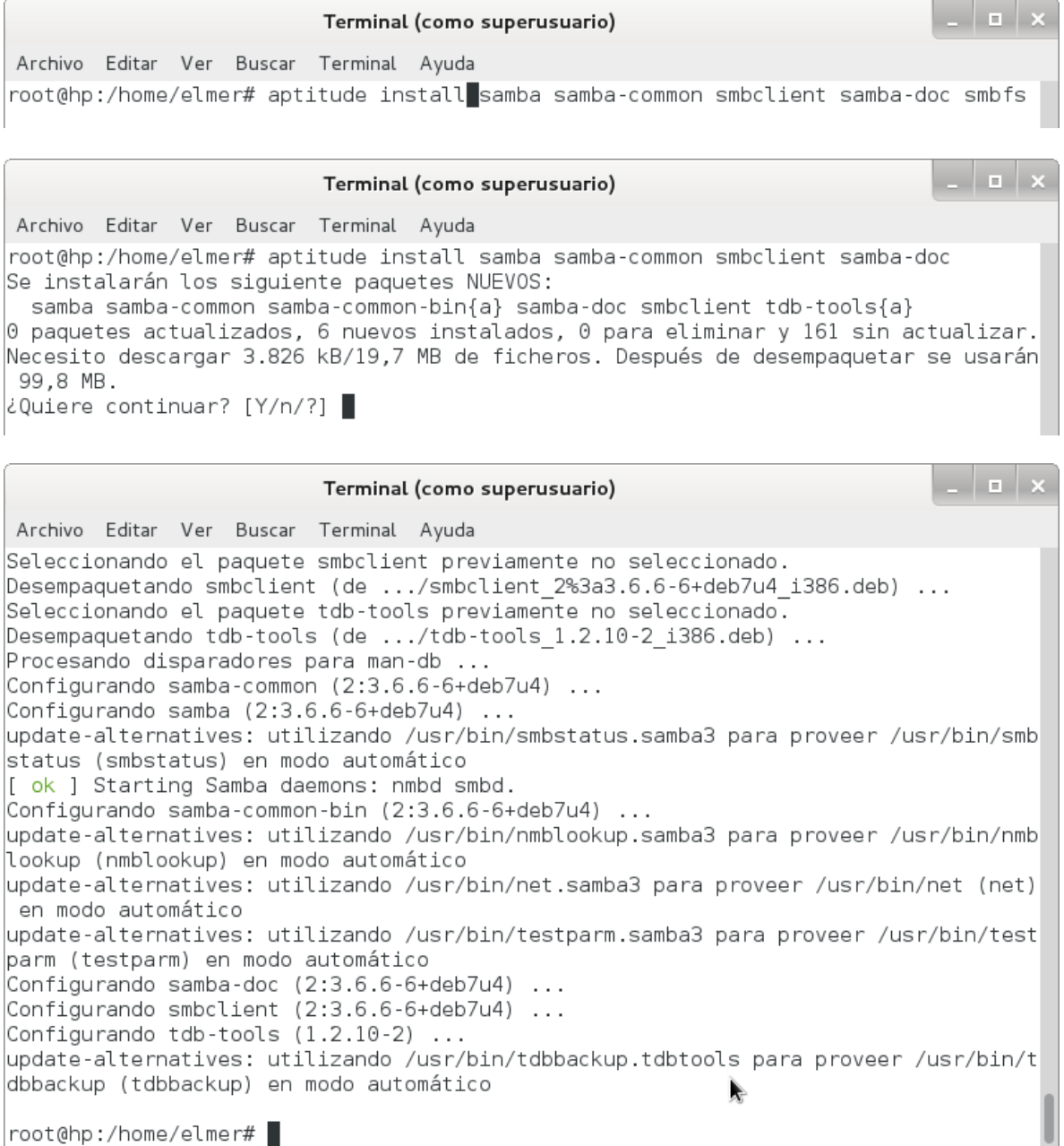

## <span id="page-18-0"></span>**Configuración de samba**

Samba, al igual que casi todas las aplicaciones para Linux, dispone de un archivo de texto para su configuración. Se trata del archivo

## /etc/samba/smb.conf

Aunque el archivo de configuración de **samba** es bastante extenso, para empezar a disfrutar de samba, tenemos que hacer muy pocos cambios. El archivo de configuración se divide en secciones identificadas por un nombre entre corchetes. Hay tres secciones especiales que son **[global], [homes] y [printers]**.

- La sección principal es la sección **[global]** que nos permite configurar los parámetros generales del servicio.
- La sección **[homes]** nos permitirá compartir las carpetas home de cada usuario, para que cada usuario pueda acceder a su carpeta home por la red.
- La sección **[printers]** nos permitirá compartir impresoras.

Para compartir una carpeta, debemos crear una sección nueva. El nombre de la sección, será el nombre del recurso compartido. Ejemplo, si queremos compartir la carpeta /var/www y llamar al recurso compartido **localhost**, debemos crear una sección llamada **[localhost]**.

Editamos el archivo de configuración con un editor de texto

# gedit /etc/samba/smb.conf

Borramos su contenido a simplemente descomentamos las siguientes líneas

```
[global]
security = user
workgroup = WORKGROUP 
encrypt passwords = yes
wins support = yes
log level = 1max log size = 1000read only = no
load printers = yes
[homes] 
comment = Carpetas home
```
browsable = no

# Máscara de creación de archivos (rxw------)

create mask = 0700 # Máscara de creación de carpetas directory mask = 0700

[printers]  $path = /var/tmp$ printable = yes min print space = 2000

# Carpeta común profesores [MUSICA] # Ruta de la carpeta compartida path = /home/elmer/musica # Explorable browsable = yes read only = no create mask = 0770 directory mask = 0770

# Carpeta común clases [clases] browsable = yes read only = no path = /home/elmer/clases

# Carpeta común (solo lectura) [programas] browsable = yes read only = yes # Se admiten invitados guest ok = yes path = /home/programas

# Parámetros impresora [laserjet5]  $path = /tmp$ # Se permite imprimir printable = yes

smb.conf (/etc/samba) - gedit (como sup Archivo Editar Ver Buscar Herramientas Documentos Ayuda  $\sqrt{m}$  smb.conf  $\times$ [global] # Seguridad por usuarios  $security = user$  $workgroup = WORKGROUP$ # Grupo de trabajo 'WORKGROUP'  $\frac{1}{2}$  encrypt passwords = true # Las contraseñas se deberán enviar encriptadas # Samba será servidor wins wins support  $=$  yes  $log level = 1$ <br>max  $log size = 1000$ # Por defecto, lectura y escritura read only  $=$  no # Se comparten también las impresoras  $load$  printers = yes # Sección homes, carpetas home de usuarios [homes] valid users  $=$  elmer comment = Carpetas home # Comentario # No explorables  $b$ rowsable =  $no$ # Máscara de creación de archivos (rxw------) create mask =  $0700$ # Máscara de creación de carpetas directory mask =  $0700$ ;Todas las impresoras definidas en esta máquina [printers]  $comment = Today$  las Impresoras  $path = /tmp$ browseable = no  $printable = yes$  $public = no$  $writeable = no$  $c$  reate mode = 0700

## <span id="page-20-0"></span>**Creación de un usuario de samba**

Para crear un usuario de samba debemos utilizar el comando smbpasswd, pero antes debemos haber creado el usuario en Unix. Ejemplo, supongamos que queremos crear en Unix al usuario samba:

// Creación de un usuario en unix sudo useradd samba

Si deseamos que pepe pueda disfrutar de los servicios samba, debemos crear a pepe como usuario de samba ejecutando el siguiente comando:

// Creación de un usuario de samba sudo smbpasswd -a samba

Con la opción -a indicamos que añada al usuario. Acto seguido nos preguntará dos veces la contraseña que deseamos poner al usuario. Lo razonable es que sea la misma contraseña que tiene el usuario en Unix. A continuación veremos un ejemplo de utilización:

root@elmer:~# **smbpasswd -a samba** New SMB password: **\*\*\*\*\*** // Establecemos contraseña Retype new SMB password: **\*\*\*\*\*** // Repetimos la contraseña'''

#### <span id="page-21-0"></span>**Conectarse desde una red**

Para conectarnos a las carpetas compartidas con el protocolo SMB solo basta estar dentro del mismo grupo de trabajo "WORKGROUP" y dirigirnos a la dirección de la red donde encontraremos el nombre de nuestra PC que está compartiendo.

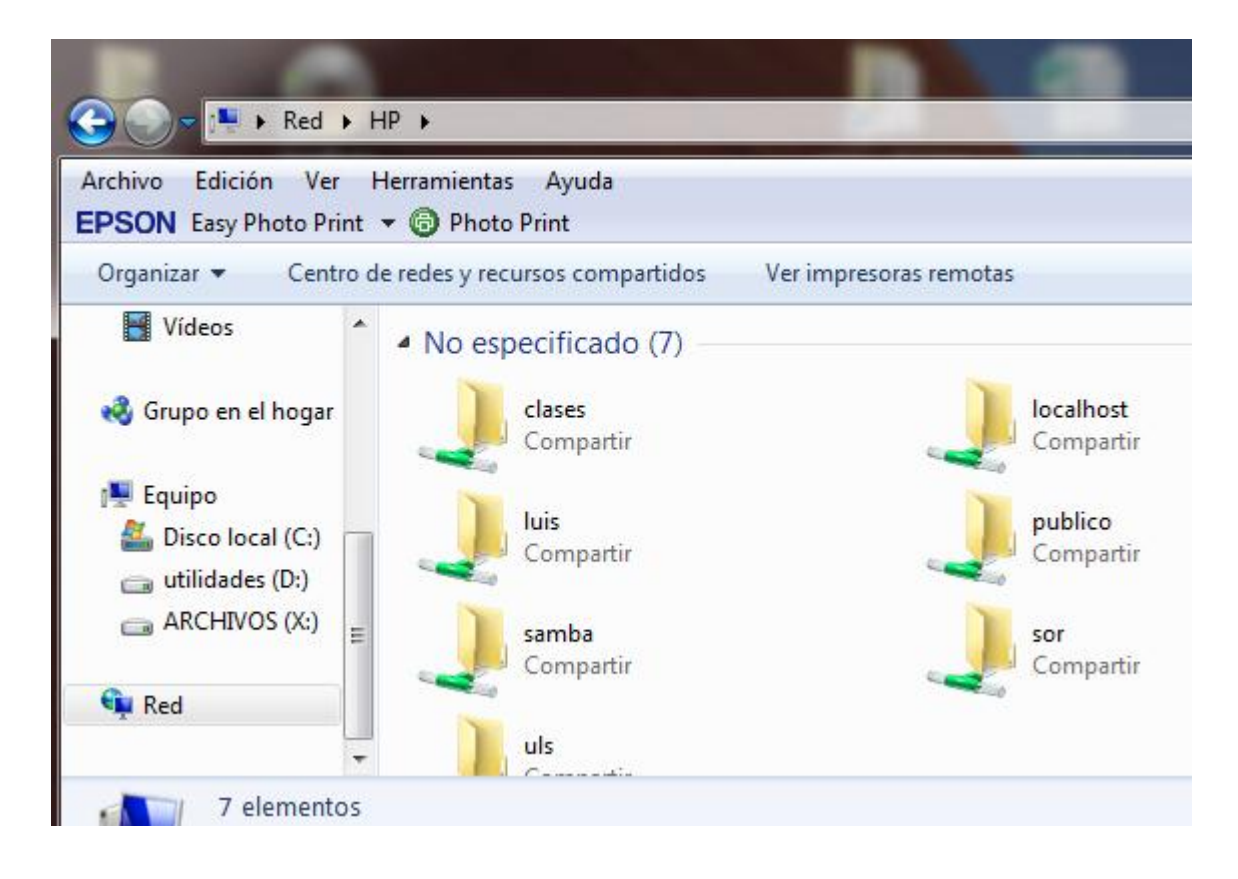

## <span id="page-21-1"></span>**Servidor de archivos ftp con proftpd**

El servidor ftp principalmente se utiliza para que los usuarios puedan subir archivos al servidor. Generalmente esos archivos se suben al espacio web particular de cada usuario o al repositorio de la web principal. Aunque las plataformas web facilitan la tarea de subir archivos, cuando se trata de instalar aplicaciones o subir cientos de archivos, es más apropiado utilizar ftp.

Proftpd es un servidor de ftp rápido, de fácil instalación y flexible configuración con un esquema similar a la configuración de apache.

## <span id="page-22-0"></span>**Instalación de proftpd**

Proftpd se puede instalar automáticamente mediante apt-get:

## // Instalación de proftpd # aptitude install proftpd

elmer@DEBIAN-PC: ~ Archivo Editar Ver Buscar Terminal Ayuda elmer@DEBIAN-PC:~\$ su Cont raseña: root@DEBIAN-PC:/home/elmer# aptitude install proftpd No se instalará, actualizará o eliminará ningún paquete. 0 paquetes actualizados, 0 nuevos instalados, 0 para eliminar y 79 sin actualiza| r. Necesito descargar 0 B de ficheros. Después de desempaquetar se usarán 0 B. root@DEBIAN-PC:/home/elmer# |

## <span id="page-22-1"></span>**Configuración de proftpd**

Al instalar el paquete proftpd-ldap se iniciará el asistente de configuración de proftpd. Si más adelante deseamos lanzar de nuevo el asistente, debemos ejecutar:

// Lanzar el asistente de configuración de proftpd sudo dpkg-reconfigure proftpd-basic

Este asistente únicamente nos hace una pregunta que es si deseamos ejecutar el servidor desde inetd (solo se carga en memoria cuando existan peticiones) o como un servicio independiente (permanentemente en memoria). El funcionamiento como servicio independiente es más eficiente.

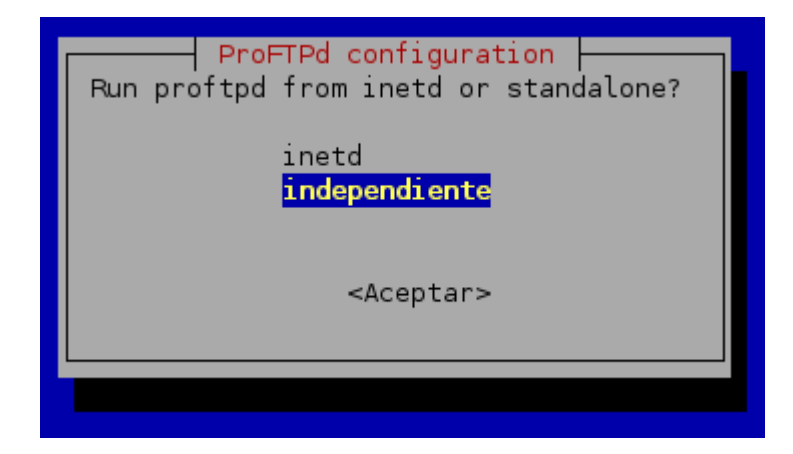

## **Asistente de configuración de Proftpd**

El archivo de configuración de proftpd es el archivo:

# // Archivo de configuración de proftpd /etc/proftpd/proftpd.conf

Crearemos un VirtualHost para acceso con ftp, el archivo proftpd.conf nos quedara de la siguiente forma.

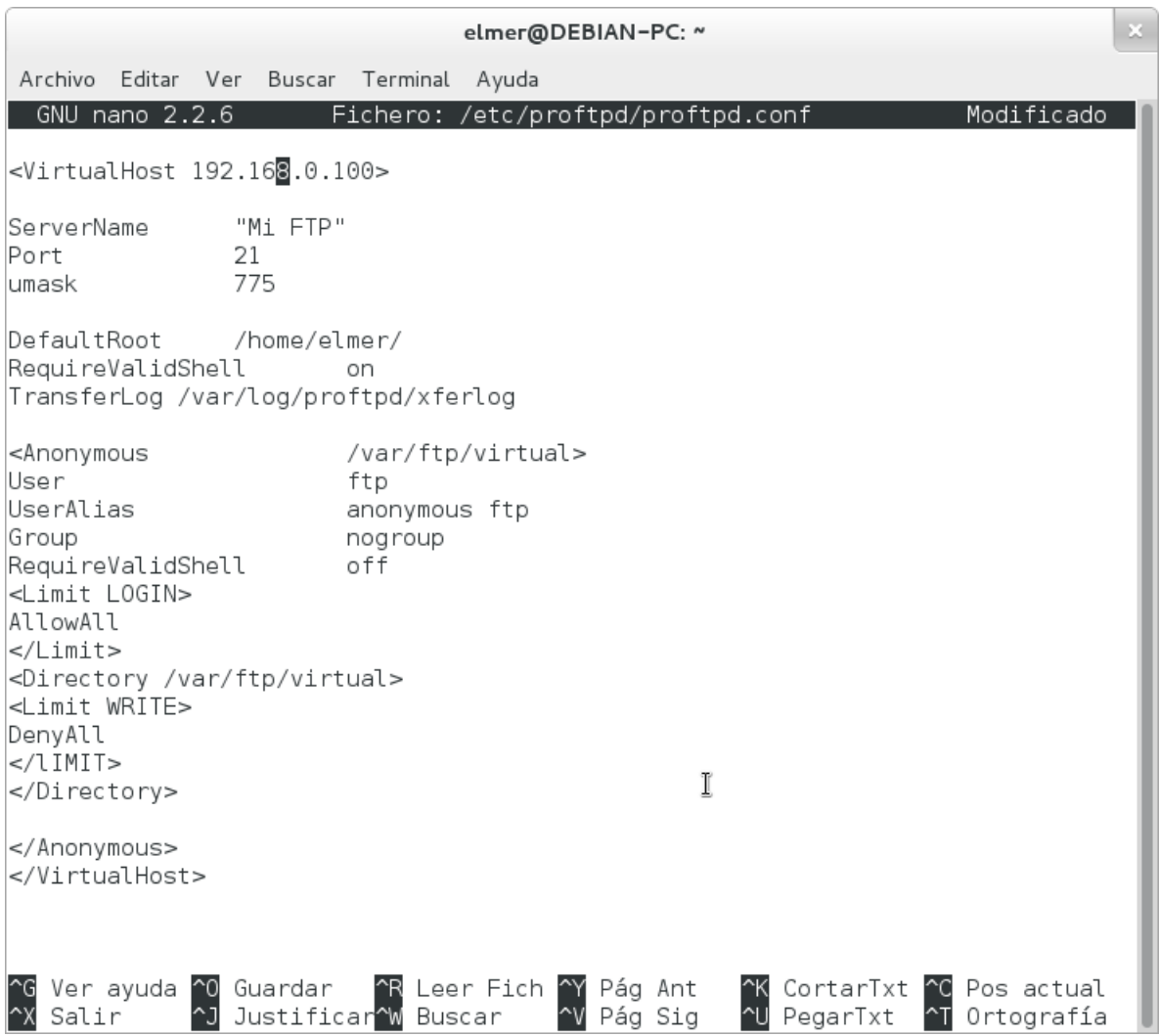

Después, con solo arrancar el servidor ftp, debería funcionar.

// Arranque del servidor ftp sudo /etc/init.d/proftpd restart

Para que proftpd arranque automáticamente al iniciar el servidor, debemos crear los enlaces simbólicos correspondientes tal y como se indica en el apartado **Trucos > Arranque automático de servicios al iniciar el sistema.**

#### <span id="page-24-0"></span>**Práctica - Probar el servidor ftp**

Para probar que está funcionando el servidor ftp intentaremos entrar con el usuario luis

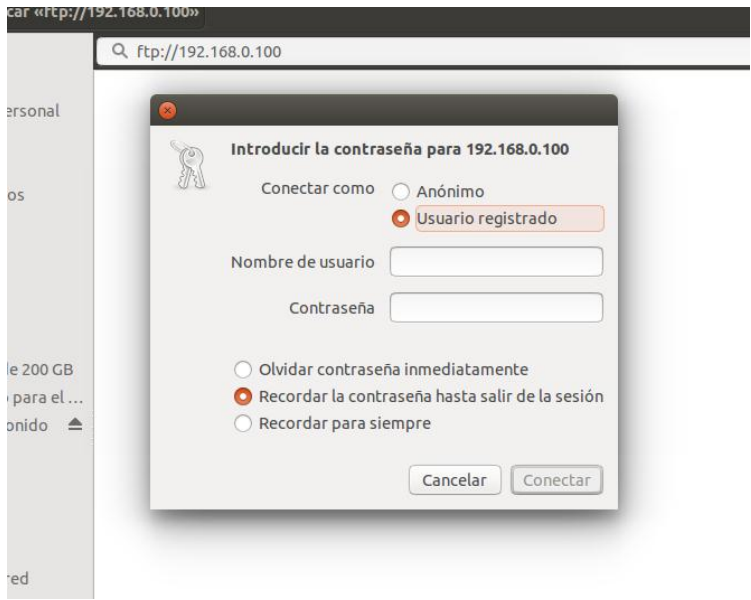

Después de loguearnos veremos el contenido del directorio Home del usuario Elmer

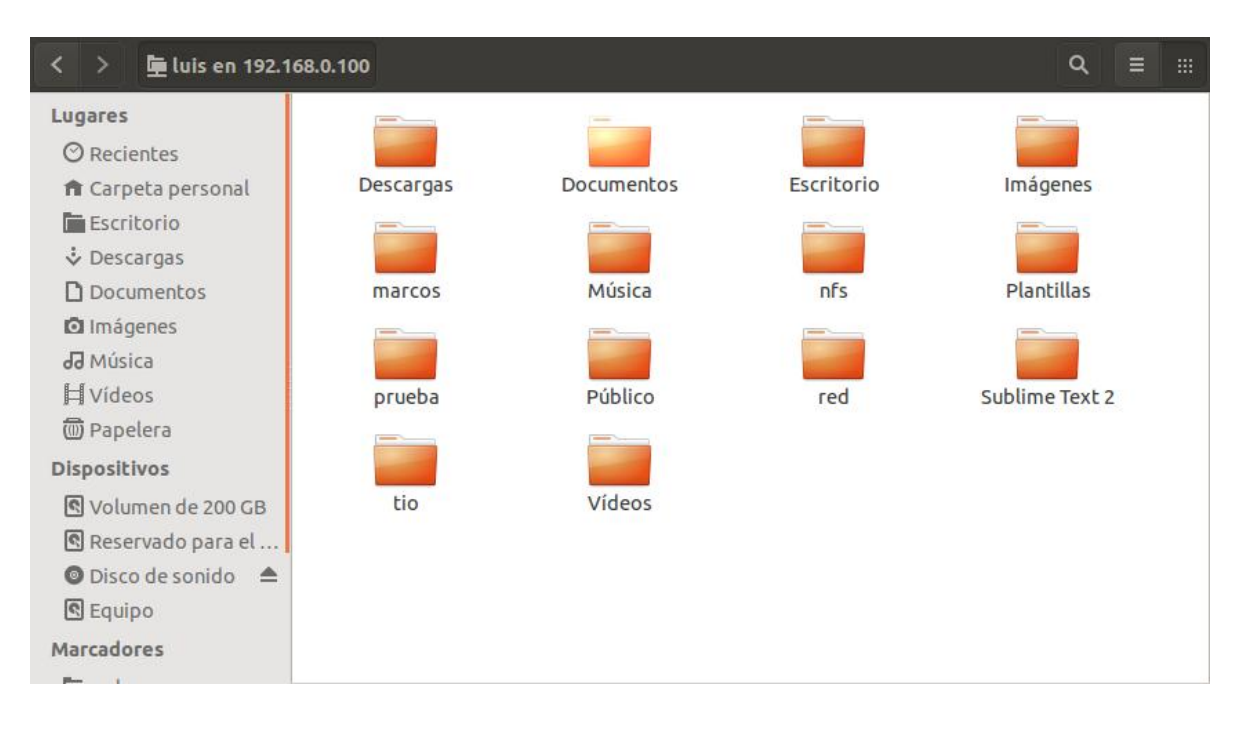

#### <span id="page-25-0"></span>**Servidor de archivos ftp con SSH**

El servidor de shell seguro o SSH (Secure SHell) es un servicio muy similar al servicio telnet ya que permite que un usuario acceda de forma remota a un sistema Linux pero con la particularidad de que, al contrario que telnet, las comunicaciones entre el cliente y servidor viajan cifradas desde el primer momento de forma que si un usuario malintencionado intercepta los paquetes de datos entre el cliente y el servidor, será muy difícil que pueda extraer la información ya que se utilizan sofisticados algoritmos de cifrado.

La popularidad de ssh ha llegado a tal punto que el servicio telnet prácticamente no se utiliza. Se recomienda no utilizar nunca telnet y utilizar ssh en su lugar.

Para que un usuario se conecte a un sistema mediante ssh, deberá disponer de un cliente ssh. Durante el proceso de autentificación, cuando el usuario proporciona el nombre y la contraseña, se utiliza cifrado asimétrico pero en el resto de la sesión se utiliza cifrado simétrico por su menor necesidad de procesamiento.

Para instalar el servidor y el cliente ssh debemos instalar mediante apt-get el paquete ssh que contiene tanto la aplicación servidora como la aplicación cliente:

// Instalación de servidor ssh y cliente ssh

# aptitude install ssh

elmer@DEBIAN-PC: ~

Archivo Editar Ver Buscar Terminal Ayuda elmer@DEBIAN-PC:~\$ su Cont raseña: root@DEBIAN-PC:/home/elmer# aptitude install ssh No se instalará, actualizará o eliminará ningún paquete. 0 paquetes actualizados, 0 nuevos instalados, 0 para eliminar y 79 sin actualiza r. Necesito descargar 0 B de ficheros. Después de desempaquetar se usarán 0 B. root@DEBIAN-PC:/home/elmer#

Los archivos de configuración son:

- /etc/ssh/ssh\_config: Archivo de configuración del cliente ssh
- /etc/ssh/sshd\_config: Archivo de configuración del servidor ssh

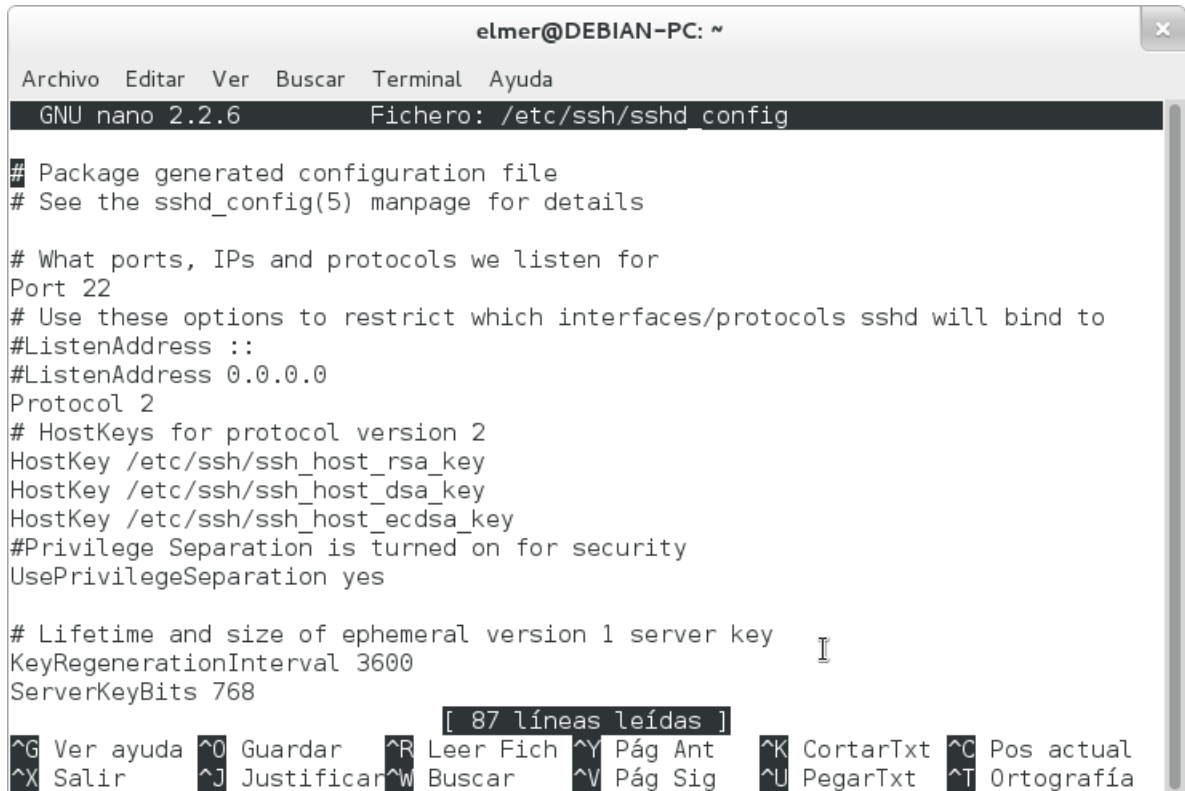

## <span id="page-26-0"></span>**Arranque y parada manual del servidor ssh**

El servidor ssh, al igual que todos los servicios en Debian, dispone de un script de arranque y parada en la carpeta /etc/init.d.

// Iniciar o Reiniciar el servidor ssh sudo /etc/init.d/ssh restart

// Parar el servidor ssh sudo /etc/init.d/ssh stop

## <span id="page-26-1"></span>**Arranque automático del servidor ssh al iniciar el sistema**

Para un arranque automático del servicio al iniciar el servidor, debemos crear los enlaces simbólicos correspondientes tal y como se indica en el apartado **Trucos > Arranque automático de servicios al iniciar el sistema.**

## <span id="page-26-2"></span>**Conexión al servidor mediante ssh**

Para conectar desde un PC cliente al servidor mediante ssh, debemos ejecutar el comando ssh seguido del nombre ó dirección IP del servidor. La conexión se realizará con el mismo

nombre de usuario que estemos utilizando en el PC cliente. Ejemplo, supongamos que jessica, desde el PC llamado aula5pc3, quiere conectarse al servidor cuya IP es 192.168.1.239:

// Conexión por ssh luis@cliente:~\$ ssh 192.168.0.100 Password: // Introducir contraseña de luis luis@servidor:~\$ // Ya estámos en el servidor

La primera vez que se conecte alguien desde dicho PC cliente, se instalará el certificado de autentificación del servidor, lo cual es normal si se trata de la primera vez. A la pregunta 'Are you sure you want to continue connecting (yes/no)?' debemos responder 'yes' ya que de lo contrario la comunicación finalizará. Si ya nos hemos conectado anteriormente otras veces y vuelve a realizar esta pregunta, significa que alguien se está haciendo pasar por el servidor (nuestro servidor ha sido hackeado) o que se ha reconfigurado el servidor (cambio de nombre, IP, etc...)

Si deseamos conectarnos al servidor utilizando un nombre de usuario diferente, debemos incluir el nombre de usuario antes del nombre o IP del servidor y separado por una arroba '@'. Ejemplo, supongamos que luis, desde el PC llamado cliente, quiere conectarse como miguel al servidor cuya IP es 192.168.0.100:

// Conexión por ssh como otro usuario luis@cliente:~\$ ssh miguel@192.168.0.100 Password: // Introducir contraseña de miguel en el servidor miguel@servidor:~\$ // Ya estámos en el servidor como miguel

Desde PCs con Windows es posible conectarse por ssh a servidores Linux mediante el programa **Putty**. Se trata de un cliente ssh para Windows que permite acceder en modo texto al sistema Linux desde sistemas Windows.

## <span id="page-27-0"></span>**Servicios adicionales**

El paquete ssh no solamente nos proporciona conexión remota sino que proporciona otros servicios como ejecución remota de aplicaciones gráficas, servidor ftp seguro o copia remota de archivos.

#### <span id="page-28-0"></span>**Ejecución remota de aplicaciones gráficas**

Mediante ssh existe la posibilidad de ejecutar aplicaciones gráficas en el servidor y manejarlas y visualizarlas en el cliente. El servidor ssh deberá tener activada la redirección del protocolo X, es decir, deberá tener el siguiente parámetro en el archivo de configuración /etc/ssh/ssh\_config:

// Habilitar la redirección X en /etc/ssh/sshd\_config X11Forwarding yes

Ejemplo: supongamos que en nuestro terminal tenemos Damn Small Linux (que no dispone del gimp) y deseamos conectarnos a otro PC que sí que tiene instalado el editor gráfico gimp, los pasos que haremos serán:

// Ejecutar aplicaciones gráficas luis@cliente:~\$ ssh -X luis@192.168.0.100 // -X para redirigir Xwindows

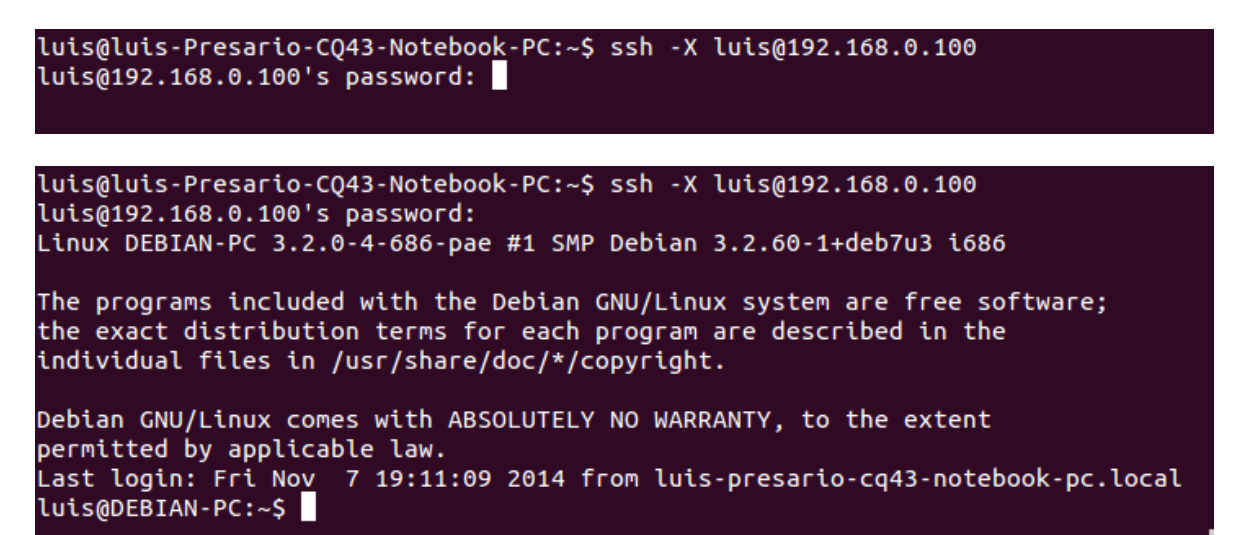

luis@servidor:~\$ gimp // Ejecutamos el gimp

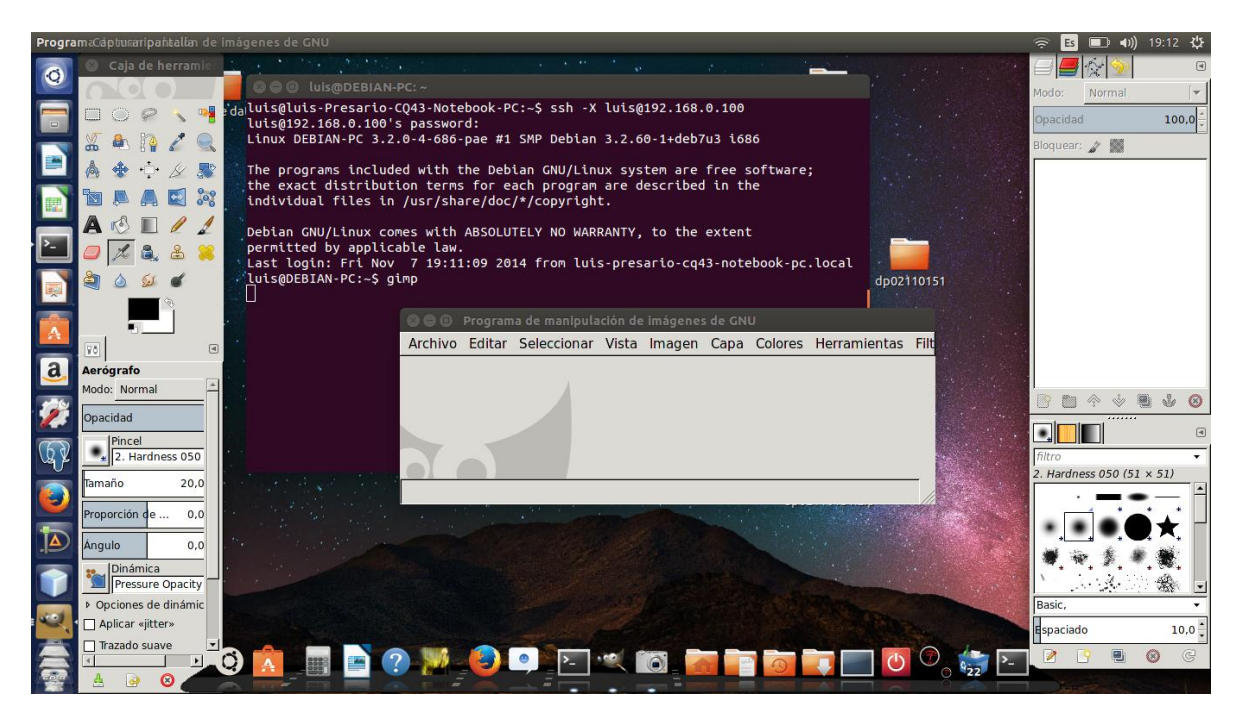

El resultado será que desde nuestro Linux sin gimp estamos manejando el gimp que se está ejecutando en el PC remoto:

# <span id="page-30-0"></span>**BUENAS PRÁCTICAS**

- $\checkmark$  Debido a que NFS confía en la información que recibe de la red, es vital asegurar que sólo las máquinas que deban utilizarlo puedan conectarse a los varios servidores RPC necesarios. El firewall también debe bloquear falseado de IPs («IP spoofing») para prevenir que una máquina externa actúe como una interna y que el acceso a los puertos apropiados esté restringido a las máquinas que deban acceder a espacios compartidos por NFS.
- $\checkmark$  Es sumamente recomendable el uso de un demonio de sincronización horaria en todos los nodos de su red para mantener sincronizados los relojes de cliente y servidor. ¡Si no hay un ajuste preciso en los relojes de todos los nodos, el NFS puede presentar retrasos indeseados.
- $\checkmark$  Aplicar los permisos según sean necesarios a cada una de las carpetas para evitar que sean utilizadas maliciosamente.
- $\checkmark$  Restringir el acceso ftp y ssh a una pequeña lista de usuario.
- <span id="page-30-1"></span> $\checkmark$  No exportar directorios con permisos de escritura salvo que se necesario.

## **Lista de actividades a realizar**

- 1. Escoger proyecto.
- 2. Formular objetivos.
- 3. Describir las tecnologías a implementar.
- 4. Diseñar diagrama de Red.
- 5. Describir los conceptos a utilizar.
- 6. Elaborar diagrama de Gantt.
- 7. Describir la viabilidad del proyecto.
- 8. Instalación de GNU/Linux Debían wheezy.
- 9. Instalación de paquetes. (NFS-Common, NFS-kernel-server, Portmap.)
- 10. Configuración de red. (Asignación de IP´s)
- 11. Configuración de protocolos de red.
- 12. Conectar otros equipos a la red.
- 13. Establecer permisos de red y archivos.
- 14. Crear ficheros compartidos.
- 15. Configuración de NFS.
- 16. Instalar SMB/CIFS
- 17. Configurar smb.conf
- 18. Establecer ficheros compartidos con SMB
- 19. Instalar servidor FTP
- 20. Instalar servidor SSH

## <span id="page-31-0"></span>**Diagrama de Gantt**

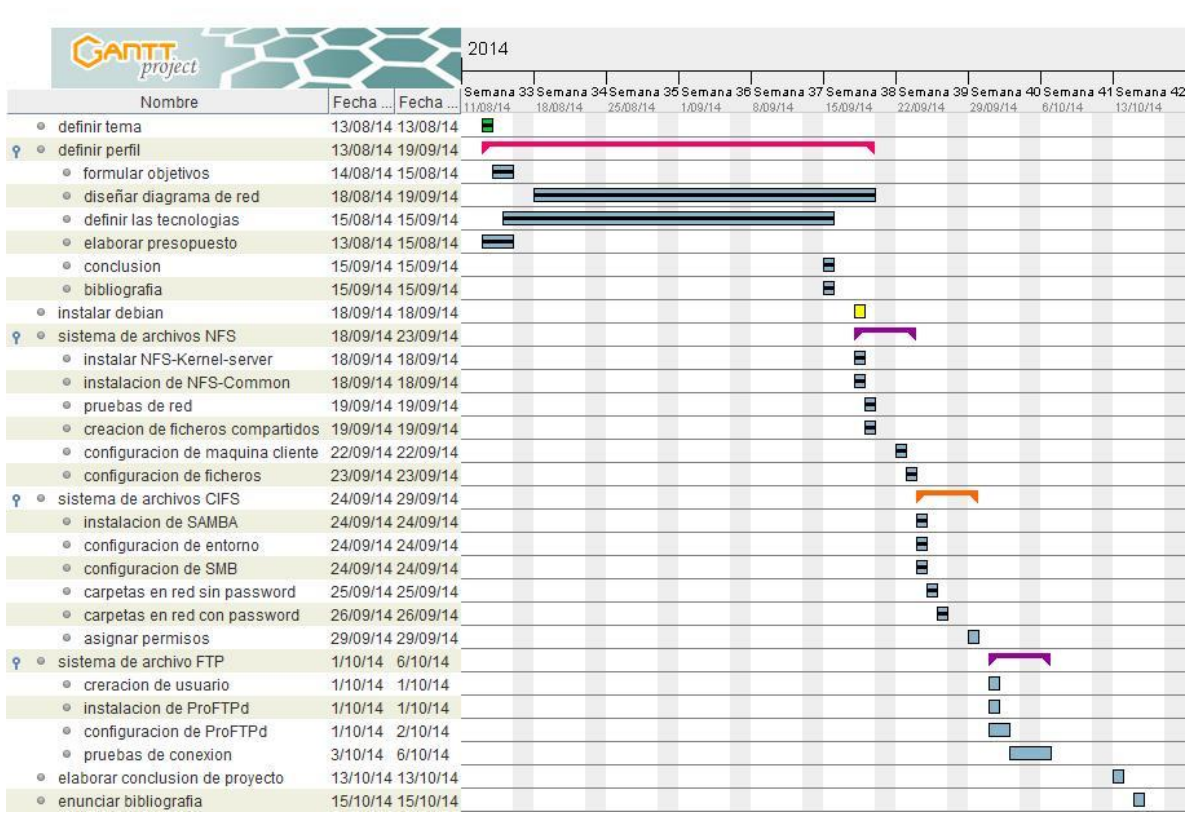

## <span id="page-32-0"></span>**Viabilidad o factibilidad del proyecto**

Este proyecto es muy viable de realizar debido a que contamos con todo lo necesario para que funcione correctamente, esto debido a que los requerimientos son en su mayoría herramientas libres y maquinas con pocos recursos de hardware, además de los conocimientos para poder ejecutar dicho proyecto con éxito.

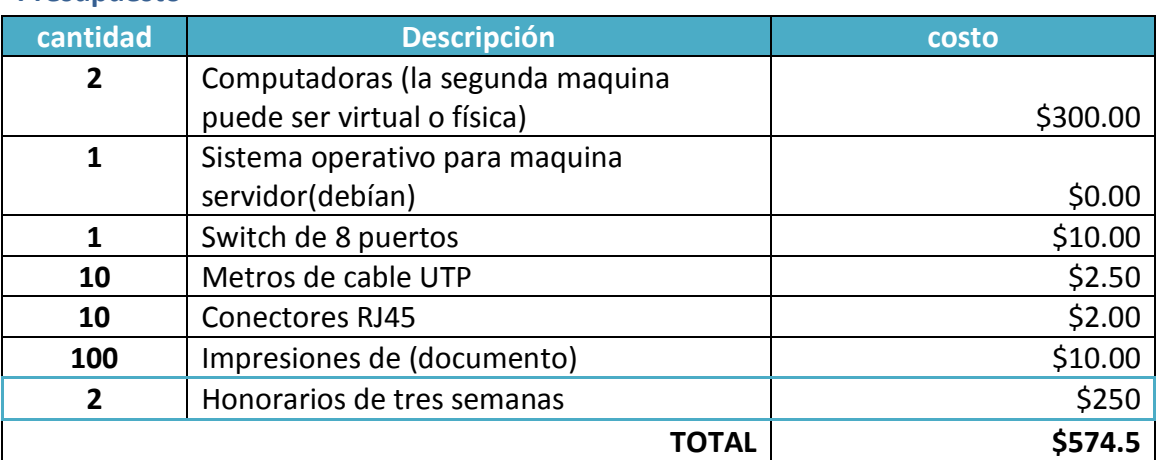

# <span id="page-32-1"></span>**Presupuesto**

Observando los datos anteriores y valorando la importancia que aportara este proyecto en cualquier tipo de entidad que lo sugiera, es relativamente accesible y cómodo. Recompensando lo presupuestado resultados de productividad.

## <span id="page-32-2"></span>**Factibilidad Operativa**

El equipo operacional del proyecto es la ejecución y control del proyecto,

## <span id="page-32-3"></span>**Factibilidad Técnica.**

La implementación de un sistema de archivos en red es una opción acertada en un ambiente en que se requiera compartir archivos con grupos de personas de una manera constante y rápida además de que permitiría establecer permisos sobre dichos documentos compartidos

## <span id="page-32-4"></span>**Factibilidad Legal**

El software que se utilizara será en su totalidad libre lo que quiere decir que no se violara ningún contrato de licencia. No habrá ningún contrato de alguna licencia.

#### <span id="page-33-0"></span>**Conclusiones**

Como grupo de trabajo hemos concluido que los sistemas de archivos en una red son importante ya que facilitan la interacción de la información de una entidad, evitando mover en dispositivos físicos gran cantidad de archivos.

La elaboración de este proyecto nos ayudó mucho a aprender cómo funciona un sistema de archivos en red y ponerlo en práctica

## <span id="page-34-0"></span>**Bibliografía**

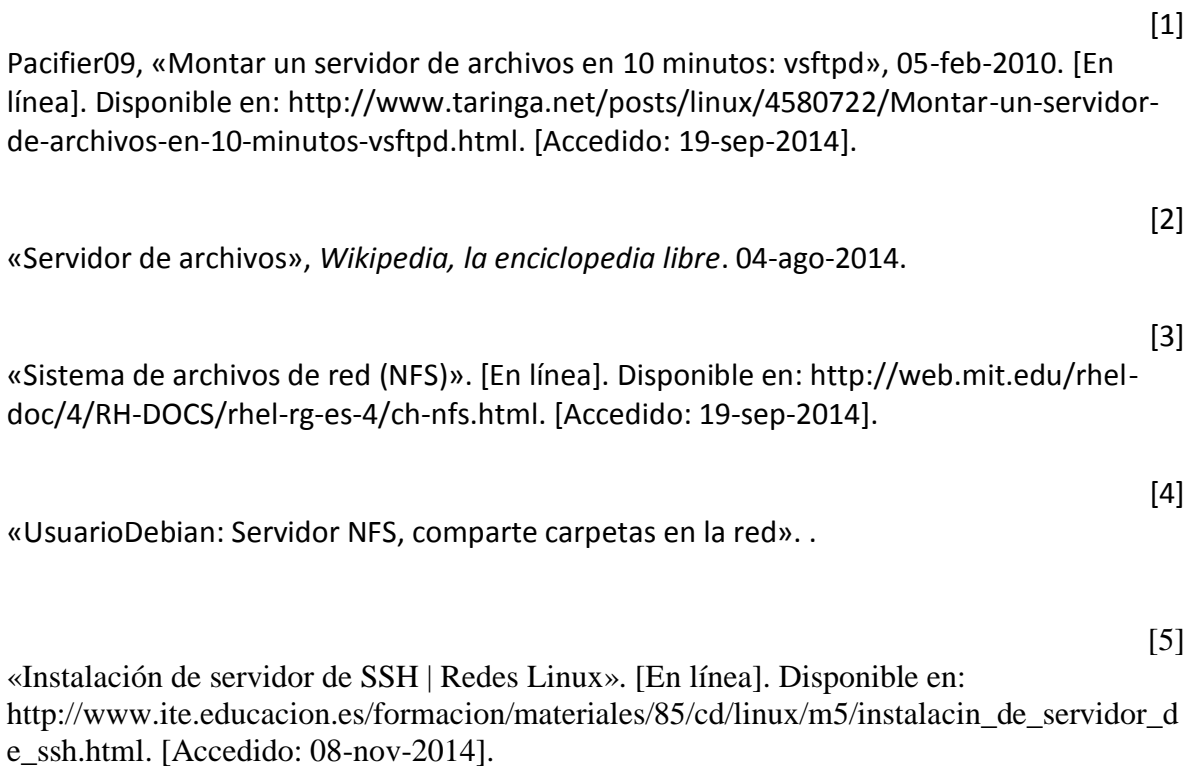

[6] «Instalación y configuración de Proftpd | Redes Linux». [En línea]. Disponible en: http://www.ite.educacion.es/formacion/materiales/85/cd/linux/m5/instalacin\_y\_configuraci n\_de\_proftpd.html. [Accedido: 08-nov-2014].